# **Методика подготовки и написания лабораторной работы**

### Структура отчета

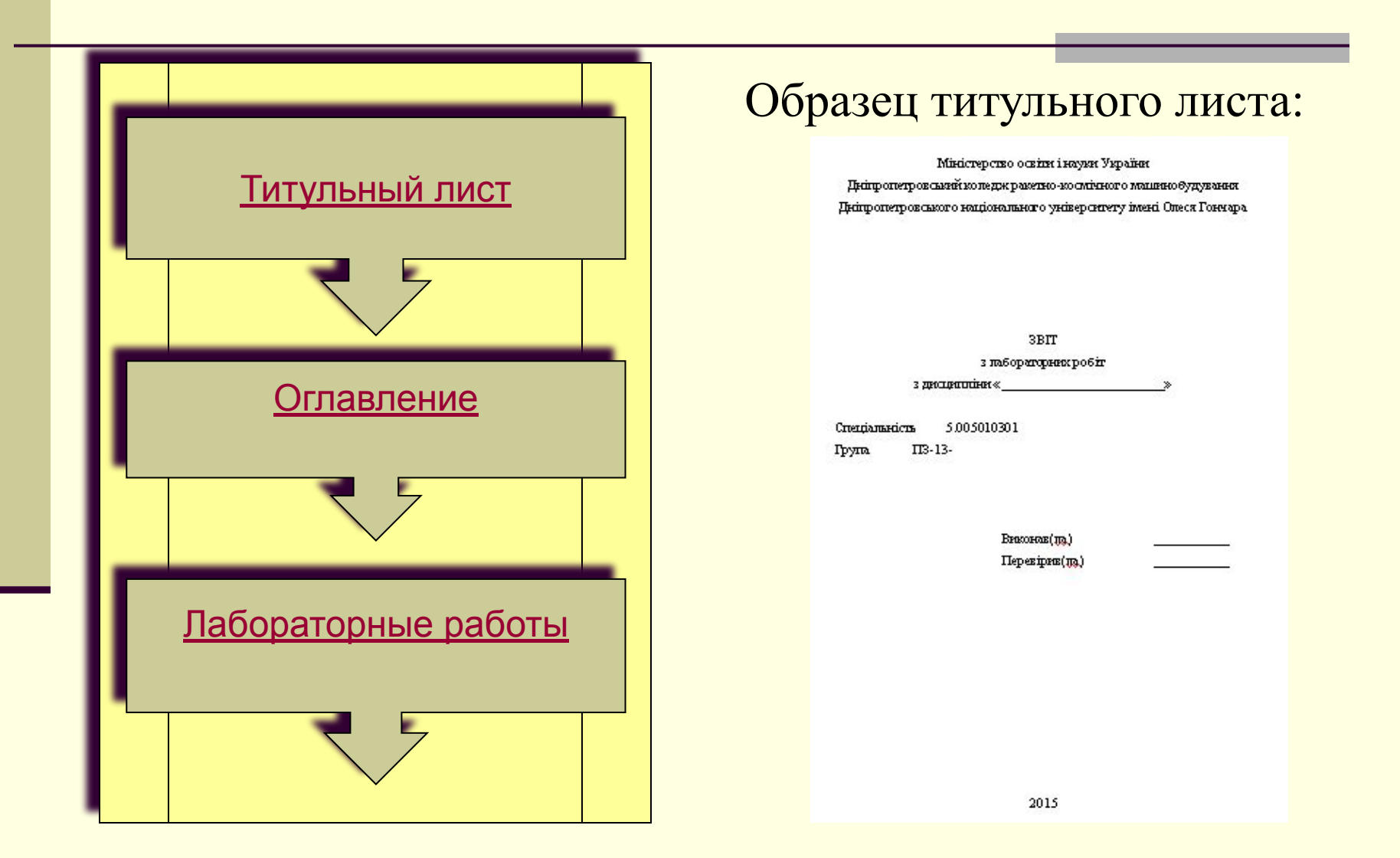

### Структура отчета

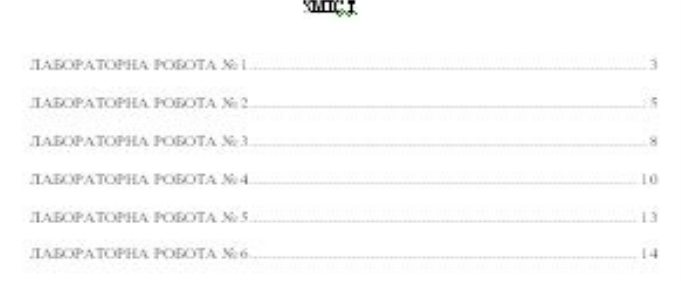

#### **СФОРМЛЕНИЕ РАМКИ:**

помещается **оглавление**, в с полл рамки впосител<br>следующая информация: В поля рамки вносится

 $\frac{1}{2}$ Розр. Фамилия и инициалы<br>Этивочто, выполнившаго работы, гудства, выполнившего работу. студента, выполнившего работу.

Перевір. Фамилия и инициалы преподавателя данной автоматически средствами дисциплины.

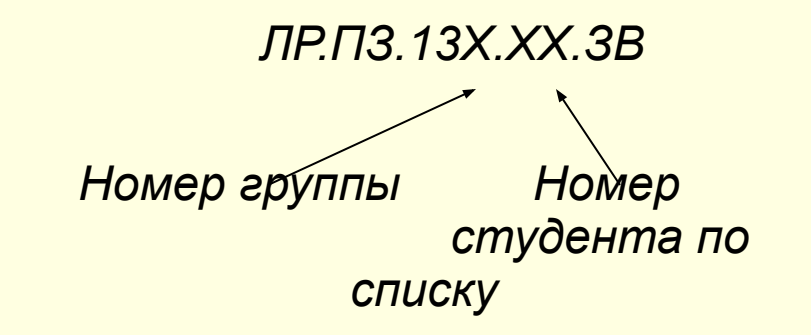

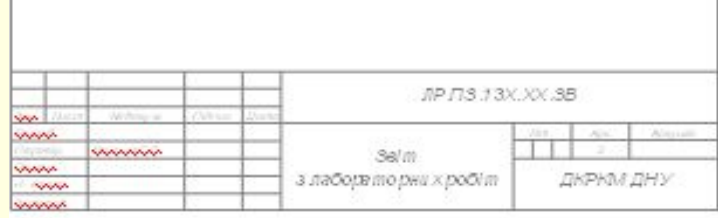

T

### **Для оформления лабораторных работ существуют общие требования и правила.**

Текст лабораторных работ должен иметь:

- размер шрифта 14, Times New Roman;
- полуторный междустрочный интервал, абзацный отступ – 1,25 см, выравнивание текста по ширине;
- $\alpha$  размер полей: верхний 20 мм, нижний 30 мм, левый  $-25$  мм, правый – не меньше 10 мм.

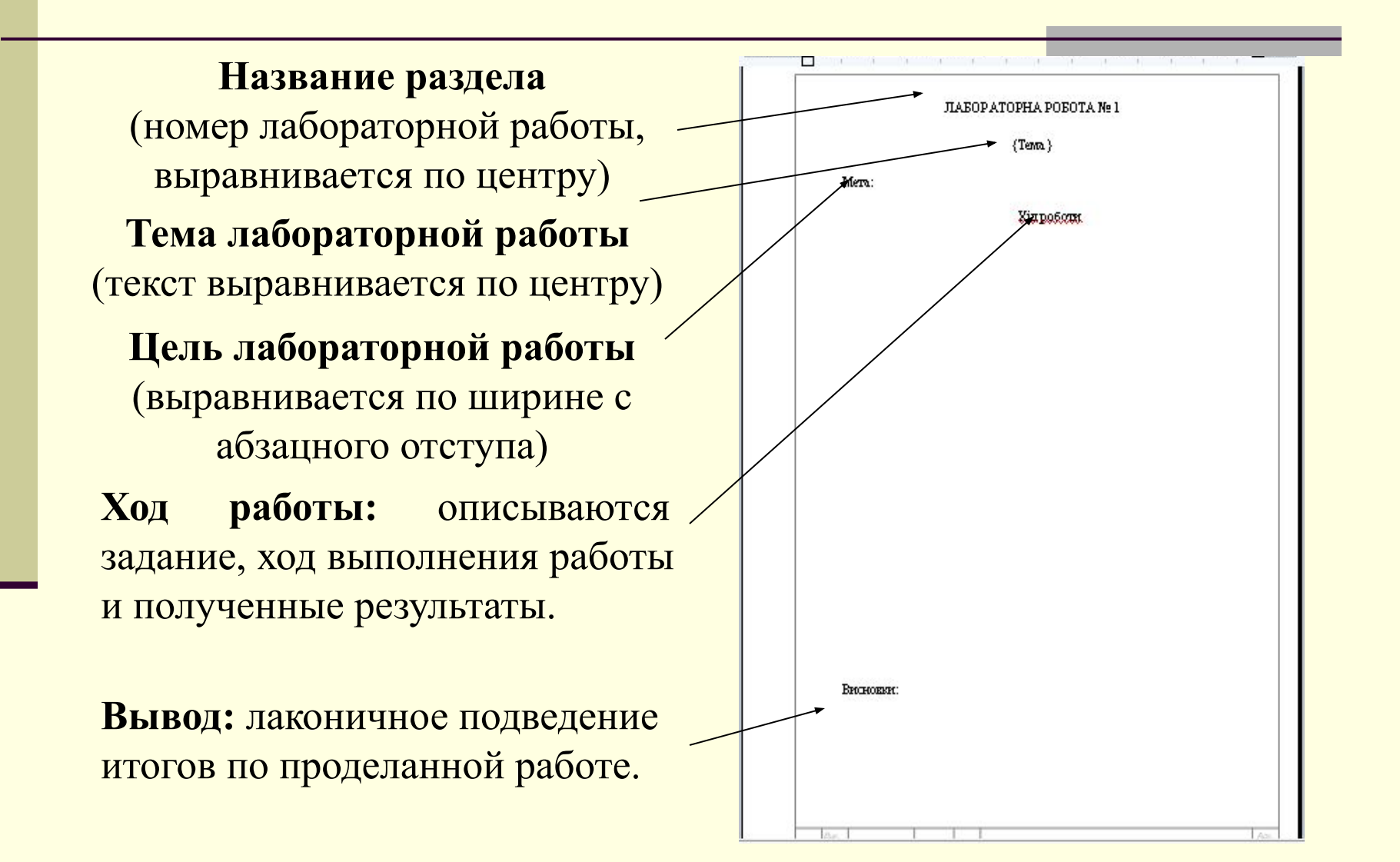

■ Все страницы нумеруются, начиная с титульного листа. Номера страниц проставляются в специально отведенном месте рамки.

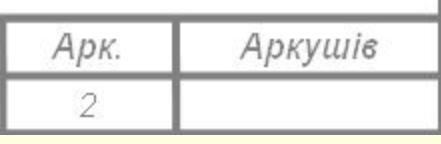

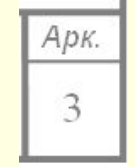

для листа с оглавлением (2-й лист) для всех остальных листов

- На титульном листе номер страницы не ставится. Каждый новый раздел (лабораторная работа) начинается с новой страницы.
- Расстояние между названием раздела и последующим текстом должно быть равно 21 пт или две пустые строки одинарного интервала.
- Не нумерованный заголовок располагается посередине строки, а нумерованный с абзацного отступа. Точка в конце заголовка не ставится.

- Описывая ход выполнения лабораторной работы, текст отчета может сопровождаться иллюстративным материалом (рисунки, фотографии, диаграммы, схемы, таблицы, формулы, листинги программы и т.д.).
- Над и под каждым иллюстративным материалом нужно оставить по пустой строке **или же** в редакторе Word в свойствах этой строки в меню Абзац ставятся интервалы перед и после абзаца, равные 14 пт.

# Оформление иллюстраций

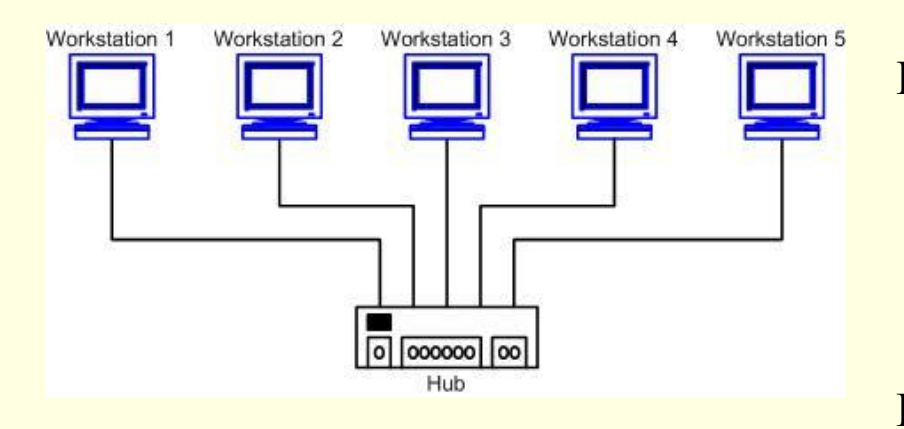

Рисунок 1.2 – Топология "звезда"

Иллюстрация отображается словом "Рисунок", которое вообще наименованием иллюстрации размещают после поясняющих данных, например:

#### **Рисунок 1.2 – Топология "звезда"**,

где используется тире, отделенное пробелами, текст начинается большой буквы.

Иллюстрации (чертежи, рисунки, графики, схемы, диаграммы) следует располагать в документе после текста, где они отмечаются впервые или на следующей странице. На все иллюстрации должны быть ссылки в тексте.

- Все размещенные в пояснительной записке иллюстрации нумеруются арабскими цифрами в пределах одного раздела, разделенных точкой и без точки после номера иллюстрации, например:
- Рисунок 1.3 лабораторная работа 1, рисунок 3.
- Ссылка на иллюстрации подаются по типу: "на рисунке 1.3", повторно - (см. рис.1.3).

# Оформление таблиц

- Таблицы следует располагать непосредственно после текста, где они упоминаются впервые, или на следующей странице. На все таблицы должны быть ссылки в тексте.
- Таблицы следует нумеровать арабскими цифрами порядковыми номерами в пределах раздела, за исключением таблиц в приложениях к документу. Номер таблицы состоит из номера подразделения и порядкового номера таблицы, разделенных точкой и без нее после номера таблицы. Слово «Таблица» начинается с абзаца. Например:

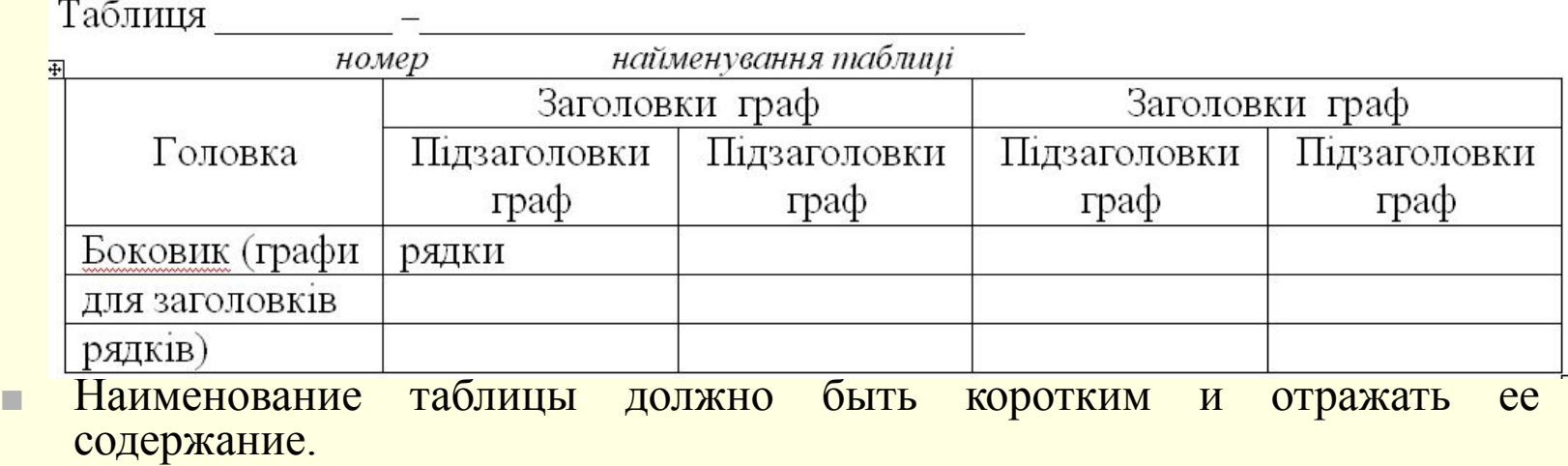

# Оформление таблиц

- Если строки или графы таблицы выходят за формат страницы, таблицу делят на части, размещением одной части под второй или рядом, или перенос части таблицы на следующую страницу.
- При распределении таблицы на части допускается ее шапку или боковик заменять соответствующими номерами (арабскими цифрами) граф и строк. Желательно разделять части таблицы двойной линией или линией толщиной 2S.
- Слово "Таблица" размещать один раз слева над левой частью таблицы, а над другими частями пишут "Продолжение таблицы" с указанием ее номера.

#### **Например: Продолжение таблицы 1.3**

- **В таблице, большей чем на страницу, допускается межстрочный** интервал 1, и размер шрифта не менее 10 единиц.
- **Заголовки граф таблицы пишут начиная с прописных букв, а** подзаголовки - со строчных, если они являются продолжением одного предложения с заголовком.

### Оформление диаграмм

#### **Диаграммы подписываются как рисунки, например:**

Диаграммы можно рисовать или с помощью встроенных средств текстового редактора, или с использованием специальных систем (например, Microsoft Visio, Magic Draw UML). Толщина соединительных и граничных линий на диаграмме не должна превышать 1 пункта (рекомендуется оставлять стандартную толщину 0,75 пункта). Подписи на диаграмме должны быть набраны шрифтом без засечек 12-14 кегля или, в зависимости от содержания, моноширинным шрифтом 8-10 кегля. При рисовании с помощью встроенных средств редактора Microsoft Word стоит сгруппировать готовую диаграмму.

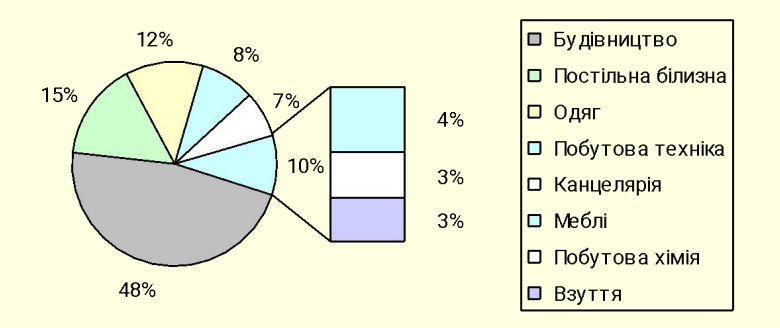

Доля оплаты по видам специализации

Рисунок 1.1 – Образец круговой диаграммы

### Перечисления

- Перечисления, при необходимости, могут быть приведены в середине разделов. Перед перечислениями ставят двоеточие.
- Чаще всего используют маркированные списки. Маркером в технической документации служит − (минус).
- **В некоторых случаях можно** использовать нумерованный список. Нумерация проставляется арабскими цифрами без точки. Такой вид списков используется, когда необходимо сделать ссылку в тексте на какой-либо элемент списка.

Кабінет 202:

- довжина 9м;
- ширина 5м;
- висота 3.20;
- вікна 2;
- кондиционери 1.

Сумарний відсоток відрахувань на соціальне страхування дорівнює сумі відрахувань у наступній структурі:

1 Внески до Пенсійного фонду - 33,2%.

2 Внески до Фонду страхування на випадок тимчасової втрати працездатності - 1,5%.

3 Внески до Фонду страхування на випадок безробіття - 1,3%.

4 Внески до Фонду страхування від нещасних випадків - 0,2-13,8%.

### Оформление листингов

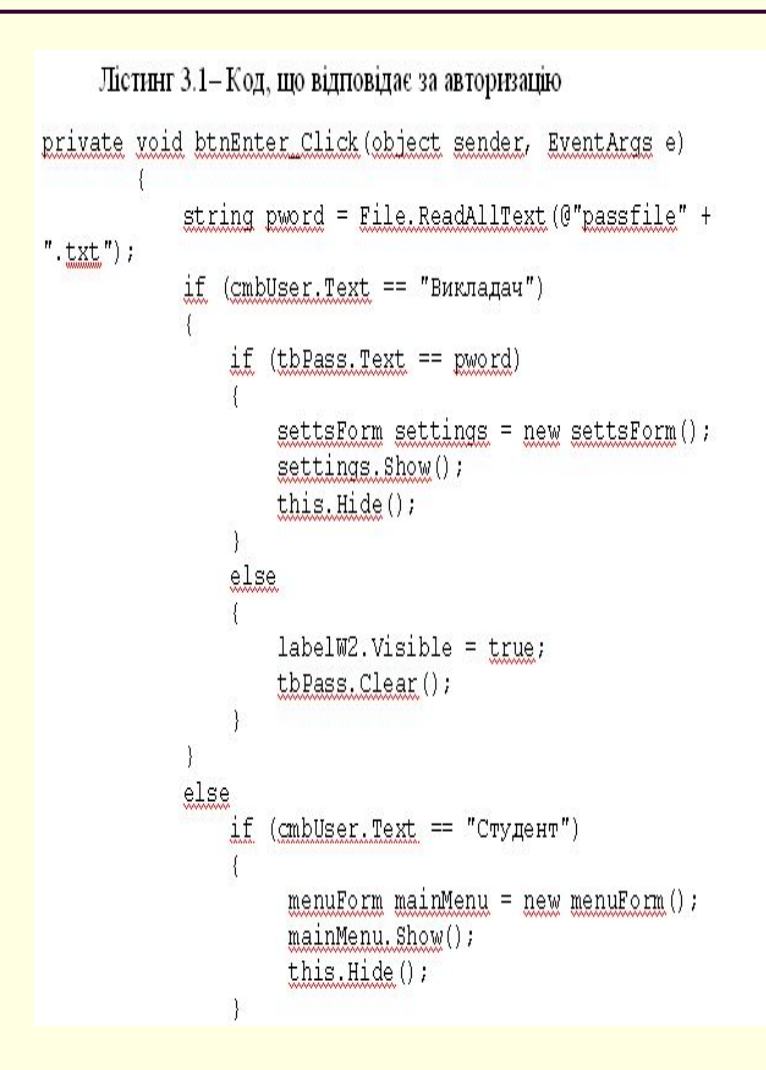

- Листинги следует располагать непосредственно после текста, где они упоминаются впервые, или на следующей странице. На все листинги должны быть ссылки в тексте.
- Листинги следует нумеровать арабскими цифрами порядковыми номерами в пределах раздела, за исключением листингов в приложениях к документу.
- При оформлении листинга рекомендуется использовать шрифт - Courier New; размер шрифта –  $10-12$  пт; междустрочный интервал одинарный;
- Интервалы до и после абзаца 0 пт; выравнивание – по левому краю.

### Оформление формул

- Формулы и уравнения следует выделять из текста в отдельную строку. Над и под каждой формулой или уравнением нужно оставить по пустой строке. Если уравнение не умещается в одну строку, то оно должно быть перенесено после знаков равенства, умножения, сложения, вычитания и знаков соотношения  $\langle \cdot \rangle$  и т. п.), причем этот знак в начале следующей строки повторяют. При переносе формулы на знаке, символизирующем операцию умножения, применяют знак «Х».
- Переносить на другую строку допускается только самостоятельные члены формулы. Не допускается при переносе разделение показателей степени, выражений в скобках, дробей, а также выражений, относящихся к знакам корня, интеграла, суммы, логарифма, тригонометрических функций и т. п.
- Нумерация формул осуществляется в пределах раздела. В этом случае номер формулы состоит из номера раздела и порядкового номера внутри раздела, разделенных точкой, например (3.1).
	- Формулы в приложениях имеют отдельную нумерацию в пределах каждого приложения с добавлением впереди обозначения приложения, например (В.2).
- Все формулы и их нумерацию следует располагать на одних и тех же позициях, для того чтобы все формулы и их нумерация располагались строго по одной вертикали. Для такого расположения формулы и ее номера на странице в текстовом редакторе Microsoft Word рекомендуется установить две позиции табуляции: одну - на позицию записи формулы, другую - на позицию, где ставится номер формулы, и придерживаться этих позиций по всему документу

### Оформление формул

- Если нужны пояснения к символам и коэффициентам с расшифровкой их размерностей, то они приводятся сразу под формулой в той же последовательности, в которой они идут в формуле. Перечень располагают с новой строки после слова «где» в виде колонки; символ отделяют от его расшифровки знаком тире. После расшифровки каждого символа ставят точку с запятой, размерность буквенного обозначения отделяют от текста запятой.
- При ссылке в тексте документа на формулу ее выполняют по образцу: согласно формуле (2.5); в соответствии с формулой (2.5). и ненумерованные формулы типа  $S = 16$  м $\tilde{2}$  могут быть расположены внутри текста документа.

$$
\Phi_{cp} = \Phi_{\text{Hau}} + \sum_{i=1}^{n} \frac{\Phi_{\text{see}}^{*} n_{1}}{12} - \sum_{i=1}^{n} \frac{\Phi_{\text{Sub}}^{*} n_{2}}{12},\tag{1}
$$

- $\Phi_{\mu}$  стоимость ОПФ на начало планируемого периода (руб.); где
	- $\Phi_{\text{seed}}$  стоимость вновь введённых в течение года основных фондов  $(p\nu\delta)$ ;
	- $\Phi_{\text{evo}}$  стоимость выбывших в течение года основных фондов (руб.);
	- $n_1$  количество полных месяцев, в течение которых основные фонды находились в эксплуатации (месяцев);
	- $n_2$  количество полных месяцев со дня выбытия основных фондов до конца года (месяцев);
	- $k$ ,  $z$  количество видов вновь введённых и выбывающих основных фондов соответственно.

## Оформление формул

■ Формулы набираются в редакторе MathType. Использование для набора формул графические объекты, кадры и запрещается. Перед набором формул необходимо произвести настройки редактора в меню

Настройки редактора формул. Стиль формул

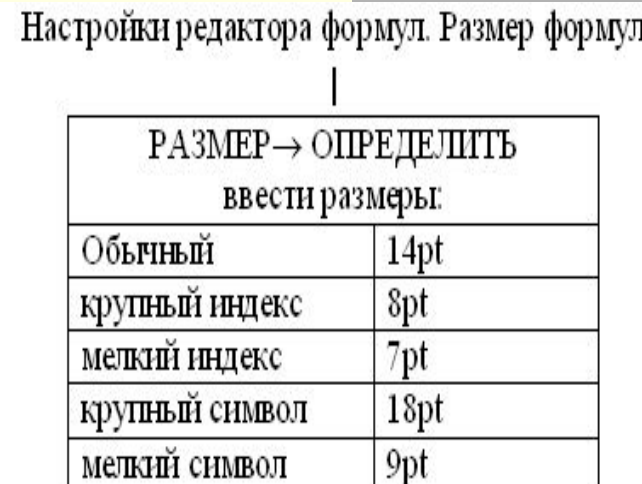

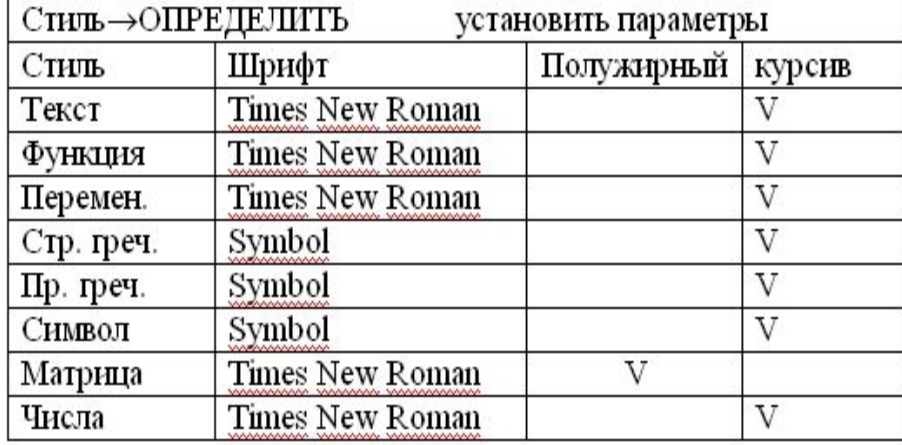

### Использование

### дефисов, минусов и тире

■ Обратите внимание на использование символов - (дефис), − (минус), и — (тире). Дефис применяется для разделения частей сложных слов, минус - для обозначения операции вычитания и деления границ числового диапазона, а тире — как знак препинания для разделения частей предложения. При использовании текстового редактора Microsoft Word, знак дефиса получается нажатием клавиши «минус», знак минус — нажатием комбинации клавиш Ctrl + «серый минус», а знак тире нажатием комбинации клавиш Ctrl + Alt + «серый минус».

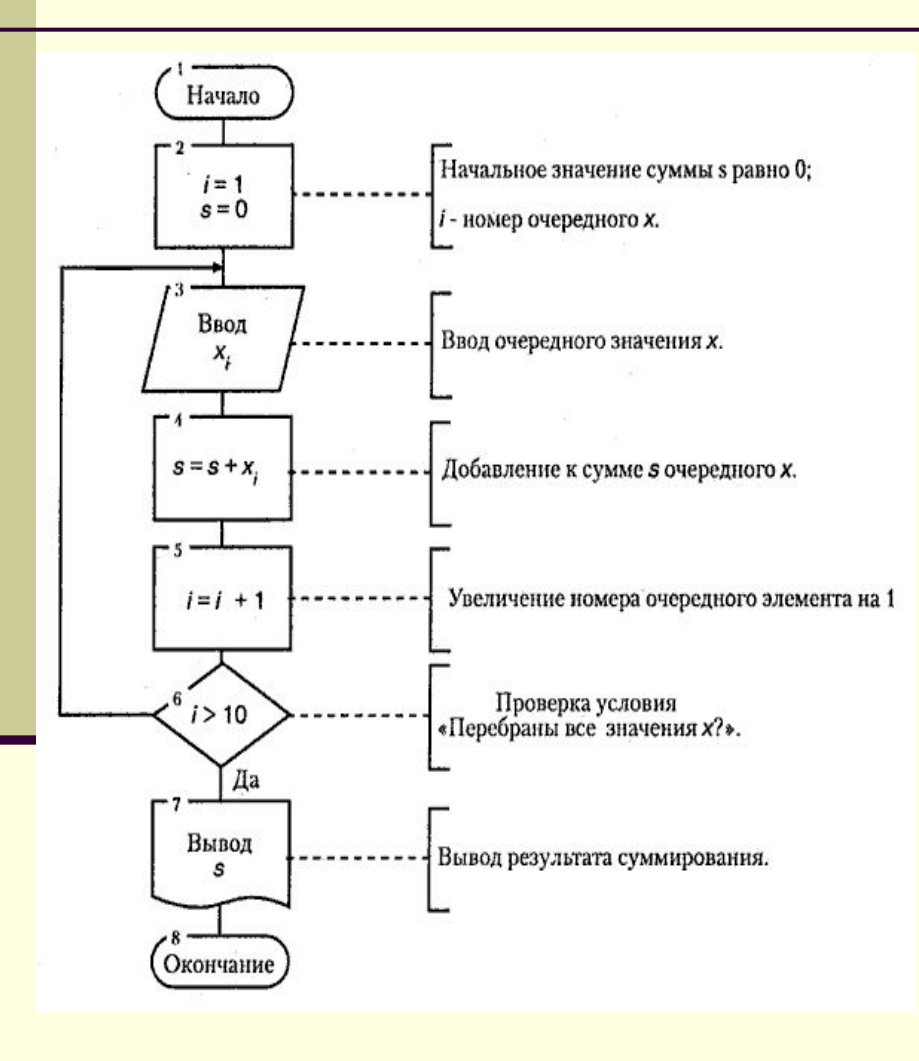

Большая часть блоков по построению условно вписана в прямоугольник со сторонами *а и b.* Минимальное значение *а* **= 10 мм**, увеличение *а*  производится на число, кратное **5 мм**. Размер **b=1,5a**. Для от дельных блоков допускается соотношение между *а и b,* равное 1:2. В пределах одной схемы рекомендуется изображать блоки одинаковых размеров. Все блоки нумеруются.

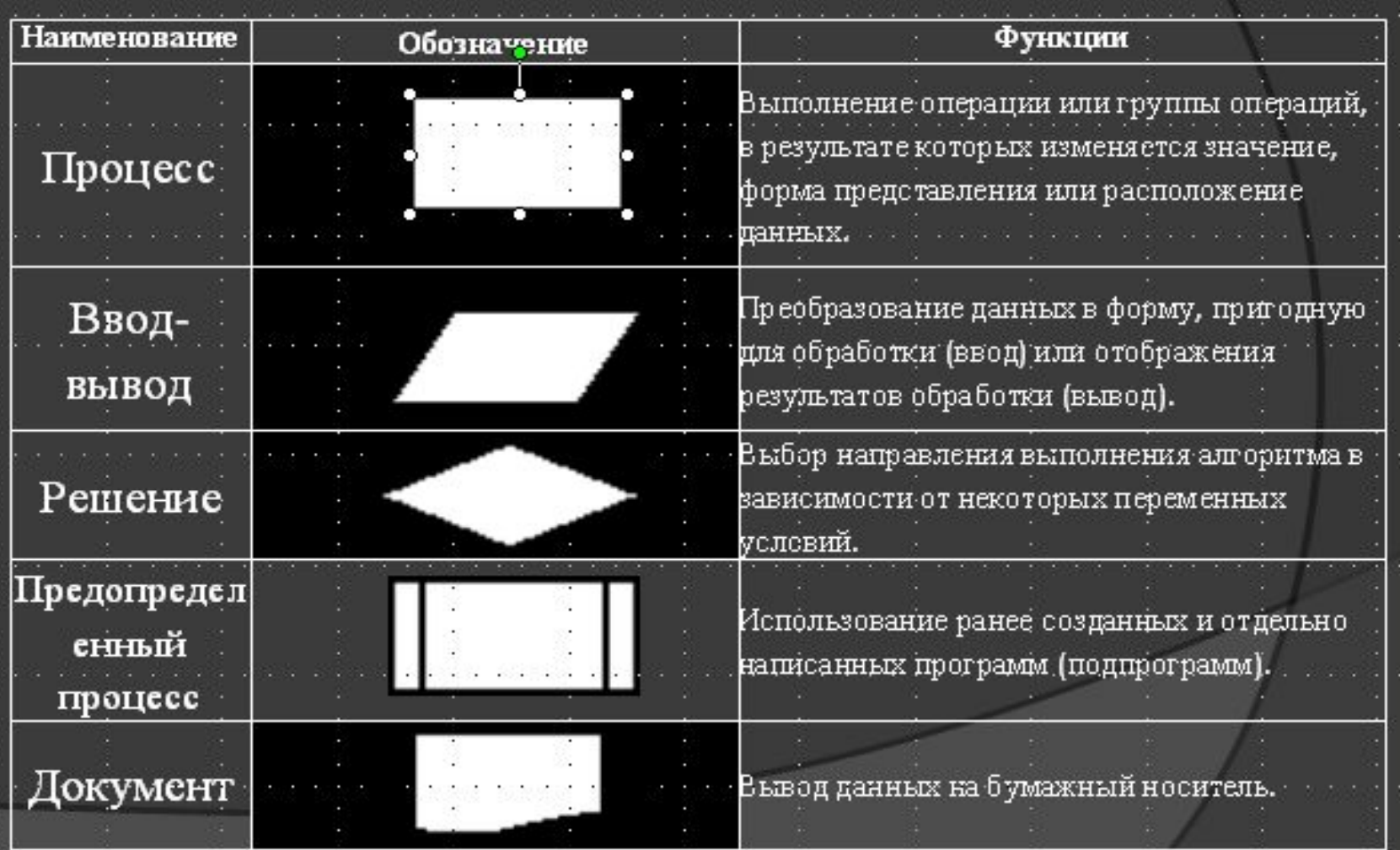

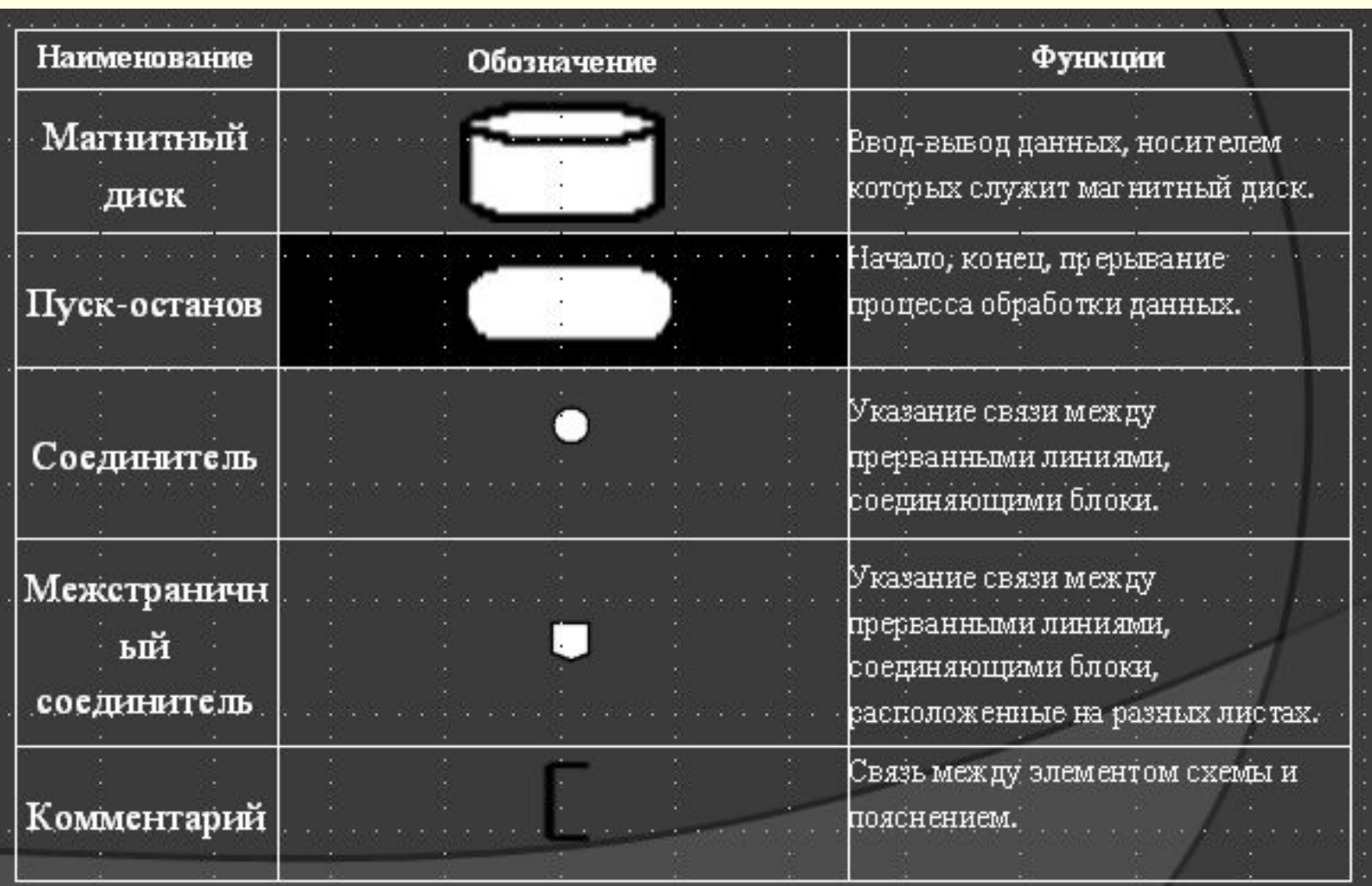

### Правила создания блок - схем

- Линии, соединяющие блоки и указывающие последовательность связей между ними, должны проводится параллельно линиям рамки.
- Стрелка в конце линии может не ставиться, если линия направлена слева направо или сверху вниз.
- **В блок может входить несколько линий, то есть блок может являться** преемником любого числа блоков.
- Из блока (кроме логического) может выходить только одна линия.
- **Логический блок может иметь в качестве продолжения один из двух** блоков, и из него выходят две линии.
- **Если на схеме имеет место слияние линий, то место пересечения** выделяется точкой. В случае, когда одна линия подходит к другой и слияние их явно выражено, точку можно не ставить.
- Схему алгоритма следует выполнять как единое целое, однако в случае необходимости допускается обрывать линии, соединяющие блоки.

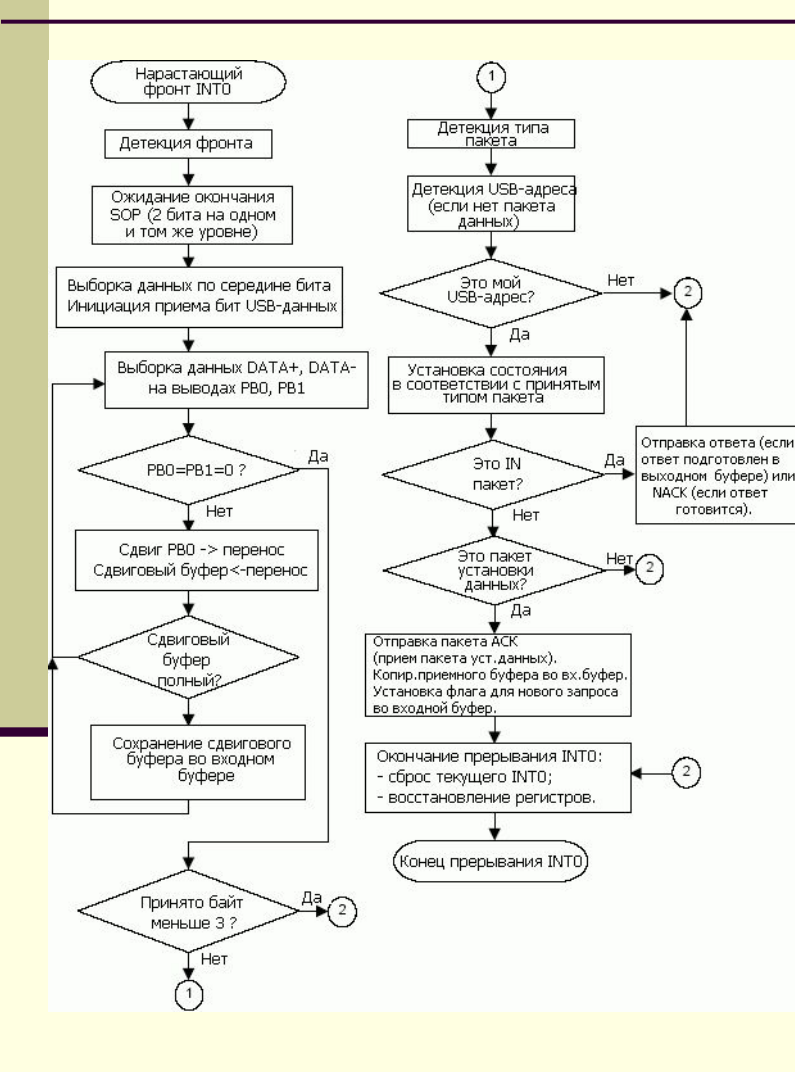

Если при обрыве линии продолжения схемы находится на том же листе, то на одном и другом конце линии изображается специальный символ - соединитель - круг диаметром 0.5а. Внутри парных кругов указывается одинаковый идентификатор. Идентификатором, как правило, порядковый номер блока, к которому направлена соединительная линия или большая латинская буква.

Если схема занимает более одного листа, то в случае разрыва линии вместо окружности используется межстраничных соединитель. Внутри каждого соединителя указывается адрес - откуда и куда направлена линия сообщения. Адрес записывается в двух строках: в первом указывается номер страницы, во втором - порядковый номер блока.

# **Спасибо за внимание!**